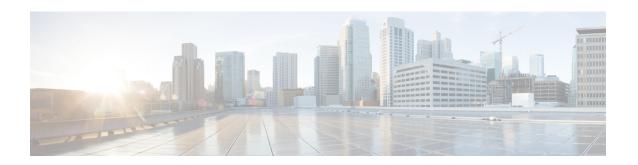

## **Basic Device Management**

This chapter contains the following sections:

- Information About Basic Device Management, on page 1
- Changing the Device Hostname, on page 2
- Configuring the MOTD Banner, on page 3
- Configuring the Time Zone, on page 4
- Configuring Summer Time (Daylight Saving Time), on page 4
- Manually Setting the Device Clock, on page 5
- Setting the Clock Manager, on page 6
- Configuring the Mode on the Cisco Nexus 3100 Series Switches, on page 7
- Managing Users, on page 12
- Verifying the Device Configuration, on page 13
- Default Settings for Basic Device Parameters, on page 13
- Additional References for Basic Device Management, on page 13

## Information About Basic Device Management

This section provides information about basic device management.

### **Device Hostname**

You can change the device hostname displayed in the command prompt from the default (switch) to another character string. When you give the device a unique hostname, you can easily identify the device from the command-line interface (CLI) prompt.

### Message-of-the-Day Banner

The message-of-the-day (MOTD) banner displays before the user login prompt on the device. This message can contain any information that you want to display for users of the device.

### **Device Clock**

If you do not synchronize your device with a valid outside timing mechanism, such as an NTP clock source, you can manually set the clock time when your device boots.

### **Clock Manager**

The Cisco Nexus chassis may contain clocks of different types that may need to be synchronized. These clocks are a part of various components (such as the supervisor, LC processors, or line cards) and each may be using a different protocol.

The clock manager provides a way to synchronize these different clocks.

### Time Zone and Summer Time (Daylight Saving Time)

You can configure the time zone and summer time (daylight saving time) setting for your device. These values offset the clock time from Coordinated Universal Time (UTC). UTC is International Atomic Time (TAI) with leap seconds added periodically to compensate for the Earth's slowing rotation. UTC was formerly called Greenwich Mean Time (GMT).

### **User Sessions**

You can display the active user session on your device. You can also send messages to the user sessions. For more information about managing user sessions and accounts, see the Cisco Nexus security configuration guide for your device.

## **Changing the Device Hostname**

You can change the device hostname displayed in the command prompt from the default (switch) to another character string.

|        | Command or Action                                                              | Purpose                                                                                  |
|--------|--------------------------------------------------------------------------------|------------------------------------------------------------------------------------------|
| Step 1 | configure terminal                                                             | Enters global configuration mode.                                                        |
|        | Example:                                                                       |                                                                                          |
|        | <pre>switch# configure terminal switch(config)#</pre>                          |                                                                                          |
| Step 2 | {hostname   switchname} name                                                   | Changes the device hostname. The <i>name</i>                                             |
|        | Example:                                                                       | argument is alphanumeric, case sensitive, and has a maximum length of 32 characters. The |
|        | Using the <b>hostname</b> command:                                             | default is switch.                                                                       |
|        | <pre>switch(config) # hostname Engineering1 Engineering1(config) #</pre>       | Note The <b>switchname</b> command performs the same function as the <b>hostname</b>     |
|        | Using the <b>switchname</b> command:                                           | command.                                                                                 |
|        | <pre>Engineering1(config)# switchname Engineering2 Engineering2(config)#</pre> |                                                                                          |
| Step 3 | exit                                                                           | Exits global configuration mode.                                                         |
|        | Example:                                                                       |                                                                                          |

|        | Command or Action                                | Purpose                                         |
|--------|--------------------------------------------------|-------------------------------------------------|
|        | Engineering2(config)# exit<br>Engineering2#      |                                                 |
| Step 4 | (Optional) copy running-config startup-config    | Copies the running configuration to the startup |
|        | Example:                                         | configuration.                                  |
|        | Engineering2# copy running-config startup-config |                                                 |

# **Configuring the MOTD Banner**

You can configure the MOTD to display before the login prompt on the terminal when a user logs in. The MOTD banner has the following characteristics:

- Maximum of 80 characters per line
- Maximum of 40 lines

|        | Command or Action                                                                                   | Purpose                                                                                            |
|--------|----------------------------------------------------------------------------------------------------|----------------------------------------------------------------------------------------------------|
| Step 1 | configure terminal                                                                                  | Enters global configuration mode.                                                                  |
|        | Example:                                                                                            |                                                                                                    |
|        | <pre>switch# configure terminal switch(config)#</pre>                                               |                                                                                                    |
| Step 2 | <b>banner motd</b> delimiting-character message delimiting-character                                | Configures the MOTD banner. Do not use the <i>delimiting-character</i> in the <i>message</i> text. |
|        | <pre>Example: switch(config) # banner motd #Welcome to the Switch# switch(config) #</pre>           | Note Do not use " or % as a delimiting character.                                                  |
| Step 3 | exit                                                                                                | Exits global configuration mode.                                                                   |
|        | <pre>Example: switch(config)# exit switch#</pre>                                                    |                                                                                                    |
| Step 4 | (Optional) show banner motd                                                                         | Displays the configured MOTD banner.                                                               |
|        | Example: switch# show banner motd                                                                   |                                                                                                    |
| Step 5 | (Optional) copy running-config startup-config  Example:  switch# copy running-config startup-config | Copies the running configuration to the startup configuration.                                     |

## **Configuring the Time Zone**

You can configure the time zone to offset the device clock time from UTC.

#### **Procedure**

|        | Command or Action                                       | Purpose                                                                                                    |
|--------|---------------------------------------------------------|----------------------------------------------------------------------------------------------------|
| Step 1 | configure terminal                                      | Enters global configuration mode.                                                                                    |
|        | Example:                                                |                                                                                                    |
|        | <pre>switch# configure terminal switch(config)#</pre>   |                                                                                                    |
| Step 2 | clock timezone zone-name offset-hours<br>offset-minutes | Configures the time zone. The <i>zone-name</i> argument is a 3-character string for the time                         |
|        | Example:                                                | zone acronym (for example, PST or EST). The <i>offset-hours</i> argument is the offset from the                      |
|        | switch(config)# clock timezone EST -5 0                 | UTC and the range is from –23 to 23 hours. The range for the <i>offset-minutes</i> argument is from 0 to 59 minutes. |
| Step 3 | exit                                                    | Exits global configuration mode.                                                                                     |
|        | Example:                                                |                                                                                                    |
|        | <pre>switch(config)# exit switch#</pre>                 |                                                                                                    |
| Step 4 | (Optional) show clock                                   | Displays the time and time zone.                                                                                     |
|        | Example:                                                |                                                                                                    |
|        | switch# show clock                                      |                                                                                                    |
| Step 5 | (Optional) copy running-config startup-config           | Copies the running configuration to the startup                                                                      |
|        | Example:                                                | configuration.                                                                                                    |
|        | switch# copy running-config startup-config              |                                                                                                    |

# **Configuring Summer Time (Daylight Saving Time)**

You can configure when summer time, or daylight saving time, is in effect for the device and the offset in minutes.

|        | Command or Action  | Purpose                           |
|--------|--------------------|-----------------------------------|
| Step 1 | configure terminal | Enters global configuration mode. |
|        | Example:           |                                   |

|        | Command or Action                                                                                                    | Purpose                                                                                                    |  |
|--------|----------------------------------------------------------------------------------------------------|----------------------------------------------------------------------------------------------------|--|
|        | <pre>switch# configure terminal switch(config)#</pre>                                                                                                    |                                                                                                    |  |
| Step 2 | clock summer-time zone-name start-week start-day start-month start-time end-week end-day end-month end-time offset-minutes  Example:  switch(config) # clock summer-time PDT 1 Sunday March 02:00 1 Sunday November 02:00 60 | Configures summer time or daylight saving time.  The zone-name argument is a three character string for the time zone acronym (for example, PST and EST).  The values for the start-day and end-day arguments are Monday, Tuesday, Wednesday, Thursday, Friday, Saturday, and Sunday.  The values for the start-month and end-month arguments are January, February, March, April, May, June, July, August, September, October, November, and December.  The value for the start-time and end-time arguments are in the format hh:mm.  The range for the offset-minutes argument is from 0 to 1440 minutes. |  |
| Step 3 | exit                                                                                                    | Exits global configuration mode.                                                                                                    |  |
|        | <pre>Example: switch(config)# exit switch#</pre>                                                                                                    |                                                                                                    |  |
| Step 4 | (Optional) show clock detail                                                                                                    | Displays the configured MOTD banner.                                                                                                    |  |
|        | Example:                                                                                                    |                                                                                                    |  |
|        | switch(config)# show clock detail                                                                                                    |                                                                                                    |  |
| Step 5 | (Optional) copy running-config startup-config  Example:  switch# copy running-config startup-config                                                                                                    | Copies the running configuration to the startup configuration.                                                                                                    |  |

# **Manually Setting the Device Clock**

You can set the clock manually if your device cannot access a remote time source.

### Before you begin

Configure the time zone.

#### **Procedure**

|        | Command or Action                                                      | Purpose                                                                                                    |
|--------|------------------------------------------------------------------------|----------------------------------------------------------------------------------------------------|
| Step 1 | clock set time day month year                                          | Configures the device clock.                                                                                                    |
|        | Example:                                                               | The format for the <i>time</i> argument is <i>hh:mm:ss</i> .                                                                                       |
|        | switch# clock set 15:00:00 30 May 2008<br>Fri May 30 15:14:00 PDT 2008 | The range for the <i>day</i> argument is from 1 to 31.                                                                                             |
|        |                                                                        | The values for the <i>month</i> argument are January, February, March, April, May, June, July, August, September, October, November, and December. |
|        |                                                                        | The range for the <i>year</i> argument is from 2000 to 2030.                                                                                       |
| Step 2 | (Optional) show clock                                                  | Displays the current clock value.                                                                                                    |
|        | <pre>Example: switch(config) # show clock</pre>                        |                                                                                                    |

### **Related Topics**

Configuring the Time Zone, on page 4

## **Setting the Clock Manager**

You can configure the clock manager to synchronize all the clocks of the components in the Cisco Nexus chassis.

|        | Command or Action                   | Purpose                                                                                               |  |
|--------|-------------------------------------|----------------------------------------------------------------------------------------------------|--|
| Step 1 | clock protocol protocol vdc vdc-num | Configures the clock manager.                                                                         |  |
|        | Example: # clock protocol ptp vdc 2 | The values for the <i>protocol</i> argument are <b>ptp</b> , <b>ntp</b> , and <b>none</b> .           |  |
|        |                                     | The following describes the values:                                                                   |  |
|        |                                     | • <b>ptp</b> —Synchronizes clocks with Precision<br>Time Protocol (PTP) as described by IEEE<br>1588. |  |
|        |                                     | • ntp— Synchronizes clocks with Network Time Protocol (NTP).                                          |  |
|        |                                     | • none—Use clock set to set supervisor clocks.                                                        |  |
|        |                                     | Note When none is used, the clock in the specified VDC must be configured.                            |  |

|        | Command or Action                                                   | Purpose                                                                                                    |  |
|--------|---------------------------------------------------------------------|----------------------------------------------------------------------------------------------------|--|
|        |                                                                     | Note Once the protocol is configured, the clock in the specified VDC must use that protocol.                    |  |
|        |                                                                     | For example, if the <b>clock protocol ptp vdc 2</b> command is entered, then PTP should be configured in VDC 2. |  |
|        |                                                                     | The range for the <i>vdc</i> argument is 1 to 8.                                                                |  |
| Step 2 | (Optional) show run clock_manager  Example: #show run clock_manager | Displays the configuration of the clock manager.                                                                |  |

## Configuring the Mode on the Cisco Nexus 3100 Series Switches

You can configure the Cisco Nexus 3100 Series switches in the N9K mode using the following commands:

#### Before you begin

The Cisco Nexus 3100 Series switches, except Cisco Nexus 3100-V switches, now support two system modes: the N3K mode and the N9K mode. The N3K mode is the default mode. It uses the same CLI commands as the previous Cisco Nexus 3000 Series and Cisco Nexus 3100 Series NX-OS releases. The N9K mode enables the Cisco Nexus 3100 Series switches to use the Cisco Nexus 9000 Series switches CLI commands. Refer to the Cisco Nexus 9000 Series configuration guides for the Cisco Nexus 9000 Series CLI commands.

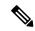

Note

The N9K mode is available on the Cisco Nexus 3100 Series switches only and it is not available on the Cisco Nexus 3000 Series switches. Cisco Nexus 3100-V switches supports only N9K CLI.

|        | Command or Action                                                                                                    | Purpose                           |
|--------|----------------------------------------------------------------------------------------------------|-----------------------------------|
| Step 1 | configure terminal                                                                                                    | Enters global configuration mode. |
|        | Example:                                                                                                    |                                   |
|        | <pre>switch# configure terminal switch(config)#</pre>                                                                      |                                   |
| Step 2 | switch(config)# system switch-mode mode                                                                                    | Configures the mode as N9K.       |
|        | Example:                                                                                                    |                                   |
|        | <pre>switch(config)# system switch-mode n9k !WARNING: "write erase/reload" is required before new mode is effective.</pre> |                                   |

|        | Command or Action                                                                                                    | Purpose                            |
|--------|----------------------------------------------------------------------------------------------------|------------------------------------|
| Step 3 | switch(config)# write erase                                                                                                    | Erases the start-up configuration. |
|        | Example: switch(config) # write erase                                                                                                    |                                    |
|        | Warning: This command will erase the startup-configuration.  Do you wish to proceed anyway? (y/n) [n] y                                                                                                    |                                    |
| Step 4 | switch(config)# reload                                                                                                    | Reloads the switch.                |
|        | Example:                                                                                                    |                                    |
|        | <pre>switch(config)# reload This command will reboot the system. (y/n)? [n] y 2002 Jan    9 03:57:59 Neptune-1 %\$ VDC-1 %\$ %PLATFORM-2-PFM_SYSTEM_RESET: Manual system restart from Command Line Interface</pre>                                                                     |                                    |
|        | (c) Copyright 2013, Cisco Systems. (c) Copyright 2015, Cisco Systems. NPT3000 BIOS v.3.0.2, Tue 05/26/2015                                                                                                    |                                    |
|        | Press TAB in 1 seconds to list all boot options Any other key to active boot Press ctrl L to go to loader prompt in 2 secs                                                                                                    |                                    |
|        | Booting kickstart image: bootflash:/n9000-dk9.7.0.3.I2.0.527.bin Image valid INIT: version 2.88 booting Skipping ata_piix for n3k. Unsquashing rootfs                                                                                                    |                                    |
|        | Loading IGB driver Installing SSE module done Creating the sse device node done Loading I2C driver Installing CCTRL driver for card_type 31 CCTRL driver for card_index 11081 7.46: Interrupt throttling disabled. No                                                                  |                                    |
|        | cctrl irq detected.  Checking all filesystems./etc/rc.d/rcS.d/SO8check-flash-noinit: line 167: sg_inq: command not found /etc/rc.d/rcS.d/SO8check-flash-noinit: line 168: sg_inq: command not found Current boot disk sda3 Skipping LOGFLASH check for N3k Skipping plog check for N3k |                                    |
|        | Skipping installing default sprom values Configuring network Installing LC netdev Installing veobc                                                                                                    |                                    |

| Command or Action                                                             | Purpose |
|-------------------------------------------------------------------------------|---------|
| Installing OBFL driverdone Wed Jan 9 03:59:36 UTC 2002                        |         |
| tune2fs 1.42.1 (17-Feb-2012)                                                  |         |
| Setting reserved blocks percentage to 0%                                      |         |
| (0 blocks) Starting portmap daemon                                            |         |
| creating NFS state directory: done                                            |         |
| starting 8 nfsd kernel threads: done                                          |         |
| starting mountd: done starting statd: done                                    |         |
| Saving image for img-sync                                                     |         |
| Loading system software Installing local RPMS                                 |         |
| Patch Repository Setup completed                                              |         |
| successfully                                                                  |         |
| Uncompressing system image: Wed Jan 9 03:59:46 UTC 2002                       |         |
| blogger: nothing to do.                                                       |         |
| done Wed Jan 9 03:59:46 UTC 2002                                              |         |
| Creating /dev/mcelog                                                          |         |
| Starting mcelog daemon<br>Removing dme lib                                    |         |
| Moving N3K specific syslog config file                                        |         |
| INIT: Entering runlevel: 3 Running S93thirdparty-script                       |         |
| Running Systim uparty sempe                                                   |         |
| Populating conf files for hybrid sysmgr                                       |         |
| Starting hybrid sysmgr                                                        |         |
| 2002 Jan 9 03:59:54 %\$ VDC-1 %\$ Jan<br>9 03:59:52 %KERN-2-SYSTEM MSG: [     |         |
| 9.062765] Initializing NVRAM Block 6 -                                        |         |
| kernel<br>2002 Jan 9 03:59:54 %\$ VDC-1 %\$ Jan                               |         |
| 9 03:59:52 %KERN-2-SYSTEM_MSG: [                                              |         |
| 10.469175] hwport mode=6type 2. mod_no 0, inst no 0 - kernel                  |         |
|                                                                               |         |
| %USER-0-SYSTEM_MSG: after syslog open<br>- clis                               |         |
| 2002 Jan 9 03:59:58 %\$ VDC-1 %\$                                             |         |
| %USER-0-SYSTEM_MSG: after                                                     |         |
| ksink_get_rsw_sched_policy - clis<br>2002 Jan 9 03:59:58 %\$ VDC-1 %\$        |         |
| %USER-0-SYSTEM_MSG: after                                                     |         |
| clis_process_options - clis<br>2002 Jan 9 03:59:58 %\$ VDC-1 %\$              |         |
| %USER-0-SYSTEM MSG: before access to                                          |         |
| bkout_cfg - clis                                                              |         |
| 2002 Jan 9 03:59:58 %\$ VDC-1 %\$<br>%USER-2-SYSTEM MSG: main 2348- Done with |         |
| ShmNow read commandfiles - clis                                               |         |
| 2002 Jan 9 03:59:59 %\$ VDC-1 %\$<br>%PLATFORM-2-PS FAIL: Power supply 1      |         |
| failed or shut down (Serial number N/A)                                       |         |
| 2002 Jan 9 03:59:59 %\$ VDC-1 %\$                                             |         |
| %PLATFORM-2-PS_OK: Power supply 2 ok (Serial number)                          |         |
| 2002 Jan 9 03:59:59 %\$ VDC-1 %\$                                             |         |
| %PLATFORM-2-PS_FANOK: Fan in Power supply                                     |         |
| 2 ok                                                                          |         |

| Command or Action                                                                                                    | Purpose |
|----------------------------------------------------------------------------------------------------|---------|
| 2002 Jan 9 03:59:59 %\$ VDC-1 %\$ %PLATFORM-2-PS_ABSENT: Power supply 1 is absent/shutdown, ps-redundancy might be                                       |         |
| affected<br>2002 Jan 9 03:59:59 %\$ VDC-1 %\$                                                                                                    |         |
| <pre>%PLATFORM-2-PS_RED_MODE_CHG: Power supply operational redundancy mode changed to non-redundant</pre>                                                |         |
| 2002 Jan 9 03:59:59 %\$ VDC-1 %\$ %PLATFORM-2-FANMOD_FAN_OK: Fan module 1 (Fan1(sys fan1) fan) ok                                                        |         |
| 2002 Jan 9 03:59:59 %\$ VDC-1 %\$<br>%PLATFORM-2-FANMOD_FAN_OK: Fan module 2                                                                             |         |
| (Fan2(sys_fan2) fan) ok<br>2002 Jan 9 03:59:59 %\$ VDC-1 %\$<br>%PLATFORM-2-FANMOD FAN OK: Fan module 3                                                  |         |
| (Fan3(sys_fan3) fan) ok<br>2002 Jan 9 03:59:59 %\$ VDC-1 %\$<br>%PLATFORM-2-FANMOD FAN OK: Fan module 4                                                  |         |
| (Fan4(sys_fan4) fan) ok<br>2002 Jan 9 04:00:01 %\$ VDC-1 %\$                                                                                             |         |
| %USER-2-SYSTEM_MSG: IP Netlink thread init successful - netstack 2002 Jan 9 04:00:08 %\$ VDC-1 %\$                                                       |         |
| <pre>%USER-2-SYSTEM_MSG: main :2355- Done with<br/>reading commandfiles - clis<br/>2002 Jan 9 04:00:18 %\$ VDC-1 %\$</pre>                               |         |
| %USER-0-SYSTEM_MSG: end of default policer - copp                                                                                                    |         |
| 2002 Jan 9 04:00:18 %\$ VDC-1 %\$ %COPP-2-COPP_NO_POLICY: Control-plane is unprotected.                                                                  |         |
| 2002 Jan 9 04:00:27 %\$ VDC-1 %\$ icmpv6:<br>IPV6 Netlink thread init successful<br>2002 Jan 9 04:00:28 %\$ VDC-1 %\$                                    |         |
| %VDC_MGR-2-VDC_ONLINE: vdc 1 has come online Waiting for system online status before                                                                     |         |
| starting POAP<br>2002 Jan 9 04:01:01 switch %\$ VDC-1 %\$                                                                                                |         |
| <pre>%ASCII-CFG-2-CONF_CONTROL: System ready Starting Auto Provisioning 2002 Jan 9 04:01:02 switch %\$ VDC-1 %\$ %USER-0-SYSTEM MSG: ETH PORT UP -</pre> |         |
| port_client Done                                                                                                    |         |
| Abort Auto Provisioning and continue with normal setup ?(yes/no)[n]: 2002 Jan 9 04:01:03 switch %\$ VDC-1 %\$ %POAP-2-POAP_INITED: POAP process          |         |
| initialized yes System Admin Account Setup                                                                                                    |         |
| Do you want to enforce secure password standard (yes/no) [y]: no                                                                                         |         |
| Enter the password for "admin":<br>Confirm the password for "admin":                                                                                     |         |
| Basic System Configuration                                                                                                    |         |

| Command or Action                                                                                                    | Purpose |
|----------------------------------------------------------------------------------------------------|---------|
| Dialog VDC: 1 This setup utility will guide you through the basic configuration of the system. Setup configures only enough connectivity for management of the system.                                                                                                    |         |
| Please register Cisco Nexus3000 Family devices promptly with your supplier. Failure to register may affect response times for initial service calls. Nexus3000 devices must be registered to receive entitled support services.                                                                                                    |         |
| Press Enter at anytime to skip a dialog. Use ctrl-c at anytime to skip the remaining dialogs. Would you like to enter the basic configuration dialog (yes/no): no 2015 Jan 9 04:01:26 switch %\$ VDC-1 %\$ %COPP-2-COPP_POLICY: Control-Plane is protected with policy copp-system-p-policy-strict.                                                                                                    |         |
| User Access Verification switch login: admin Password: Cisco Nexus Operating System (NX-OS) Software TAC support: http://www.cisco.com/tac Copyright (C) 2002-2015, Cisco and/or its affiliates. All rights reserved. The copyrights to certain works contained in this software are owned by other third parties and used and distributed under their own licenses, such as open source. This software is provided "as is," and unless otherwise stated, there is no warranty, express or implied, including but not limited to warranties of merchantability and fitness for a particular purpose. |         |
| Certain components of this software are licensed under the GNU General Public License (GPL) version 2.0 or GNU General Public License (GPL) version 3.0 or the GNU Lesser General Public License (LGPL) Version 2.1 or Lesser General Public License (LGPL) Version 2.0. A copy of each such license is available at http://www.opensource.org/licenses/gpl-2.0.php and http://opensource.org/licenses/gpl-3.0.html and http://www.opensource.org/licenses/lgpl-2.1.php                                                                                                    |         |

|        | Command or Action                                         | Purpose                                               |
|--------|-----------------------------------------------------------|-------------------------------------------------------|
|        | and http://www.gnu.org/licenses/old-licenses/library.txt. |                                                       |
| Step 5 | (Optional) switch(config)# show system switch-mode        | Verifies the configuration mode as N9K on the switch. |
|        | Example:                                                  |                                                       |
|        | switch(config)# show system switch-mode                   |                                                       |
|        | <pre>system switch-mode n9k switch(config)#</pre>         |                                                       |

## **Managing Users**

You can display information about users logged into the device and send messages to those users.

### **Displaying Information about the User Sessions**

You can display information about the user session on the device.

#### **Procedure**

|        | Command or Action  | Purpose                     |
|--------|--------------------|-----------------------------|
| Step 1 | show users         | Displays the user sessions. |
|        | Example:           |                             |
|        | switch# show users |                             |

### **Sending a Message to Users**

You can send a message to active users currently using the device CLI.

|        | Command or Action                                | Purpose                                                                                   |
|--------|--------------------------------------------------|-------------------------------------------------------------------------------------------|
| Step 1 | (Optional) show users                            | Displays the active user sessions.                                                        |
|        | Example:                                         |                                                                                           |
|        | switch# show users                               |                                                                                           |
| Step 2 | send [session line] message-text                 | Sends a message to all active users or to a                                               |
|        | Example:                                         | specific user. The message can be up to 80 alphanumeric characters and is case sensitive. |
|        | switch# send Reloading the device is 10 minutes! |                                                                                           |

## **Verifying the Device Configuration**

To verify the configuration, use one of the following commands:

| Command             | Purpose                             |
|---------------------|-------------------------------------|
| show running-config | Displays the running configuration. |
| show startup-config | Displays the startup configuration. |

For detailed information about the fields in the output from these commands, see the Cisco Nexus command reference for your device.

## **Default Settings for Basic Device Parameters**

This table lists the default settings for basic device parameters.

Table 1: Default Basic Device Parameters

| Parameters       | Default                  |
|------------------|--------------------------|
| MOTD banner text | User Access Verification |
| Clock time zone  | UTC                      |

# **Additional References for Basic Device Management**

You can find additional information related to basic device management.

### **Related Documents for Basic Device Management**

| Related Topic     | Document Title                                               |
|-------------------|--------------------------------------------------------------|
| Licensing         | Cisco NX-OS Licensing Guide                                  |
| Command reference | Cisco Nexus 7000 Series NX-OS Fundamentals Command Reference |

Related Documents for Basic Device Management